# **DS34RT5110-EVKC HDMI / RJ45 Extender Demo Kit for CAT5 Cables**

# **User's Guide**

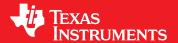

Literature Number: SNLU028A SEPTEMBER 2013-Revised October 2013

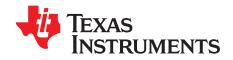

# **Contents**

| 1 | Feature | es                           | 5  |
|---|---------|------------------------------|----|
| 2 | Applica | ations                       | 5  |
| 3 | Board   | Errata Information           | 5  |
| 4 | Typica  | l Configuration              | 6  |
| 5 | Adjust  | ments and Controls           | 8  |
| 6 | Bill of | Materials                    | 10 |
| 7 | Board   | Design Considerations        | 12 |
| 8 | Layout  | t Considerations             | 17 |
|   | 8.1     | Driver Board Layout          | 17 |
|   | 8.2     | Receiver Board Layout        | 18 |
|   | 8.3     | Passive Adapter Board Layout | 19 |

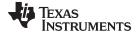

#### www.ti.com

# **List of Figures**

| 1  | DS34RT5110-EVKC                            | 6  |
|----|--------------------------------------------|----|
| 2  | Typical Configuration                      |    |
| 3  | Schematic (Driver Board)                   |    |
| 4  | Schematic (Repeater Board)                 | 14 |
| 5  | Schematic (Receiver Board)                 | 15 |
| 6  | Schematic (Passive Adapter Board)          | 16 |
| 7  |                                            | 17 |
| 8  | Driver Board Layout (Bottom View)          | 17 |
| 9  | Receiver Board Layout (Top View)           | 18 |
| 10 |                                            | 18 |
| 11 | Passive Adapter Board Layout (Top View)    | 19 |
| 12 | Passive Adapter Board Layout (Bottom View) | 19 |
|    | List of Tables                             |    |
| 1  | DS34RT5110 Demo Kit TMDS Extension         | 6  |
| 2  | Adjustments and Controls                   | 8  |
| 3  | Driver Board BOM                           | 10 |
| 4  | Repeater Board BOM                         | 11 |
| 5  | Receiver Board BOM                         | 12 |
| 6  | Passive Adanter Roard ROM                  | 12 |

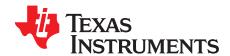

# DS34RT5110-EVKC HDMI / RJ45 Extender Demo Kit for CAT5 Cables

The DS34RT5110-EVKC CAT5 Cable Extender Demo Kit provides a complete HDMI system extension solution with cost effective CAT5 cables, using the Texas Instruments DS34RT5110 - a DVI, HDMI retimer with input equalization and output de-emphasis.

The kit consists of following boards for different application needs:

- a DS34RT5110 driver board with HDMI-in and RJ45-out connectors
  - Board ID: 551600199-034
- a DS34RT5110 repeat board with RJ45-in and RJ45-out connectors
  - Board ID: 551600199-014
- a DS34RT5110 receiver board with RJ45-in and HDMI-out connectors
  - Board ID: 551600199-024
- a passive adapter board with RJ45 and HDMI connectors
  - Board ID 980013178

The DS34RT5110 **driver board** has one HDMI female receptacle connector as the input and two RJ45 jacks as the outputs.

The DS34RT5110 repeater board has two RJ45 jacks as the inputs and two RJ45 jacks as the outputs.

The DS34RT5110 **receiver board** has two RJ45 jacks as the inputs and one HDMI female receptacle connector as the output.

The DS34RT5110 **passive adapter board** has two RJ45 jacks and one HDMI female receptacle connector, and can be as either the input or the output.

The DS34RT5110 on the boards equalizes and retimes the long reach HDMI or CAT5 cable at the input, then sends out the low jitter TMDS signal to the HDMI or CAT5 cable through the output.

All of the TMDS signals are connected through one RJ45 jack between two boards.

The DDC signals are connected through an I2C buffer; the hot plug, 5V power and 5V ground are directly connected between the connectors, making this demo kit HDCP compliant.

A 3.3V VCC 1-pin header and a GND 1-pin header are used for the power supply for the DS34RT5110 boards.

Alternately, an AC/DC power adapter (>800mA) can be used for each driver or receiver board of the evaluation kit to provide 5V DC voltage for easy portability. A 1.8mm DC power jack is used to connect the AC/DC power adapter. The Texas Instruments LP3965, a 3.3V, 1500mA, fast, ultra low dropout linear regulator, converts the 5V power supply voltage to a 3.3V power supply voltage that powers the DS34RT5110.

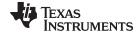

www.ti.com Features

#### 1 Features

 Compatible with DTV resolutions 480i, 480p, 720i, 720p, 1080i, and 1080p with 8-bit, 12-bit and 16-bit deep color depths

- Compatible with computer resolutions: VGA, SVGA, XGA, SXGA, UXGA
- · Supports TMDS HDMI single link
- DC coupled configuration (suitable for AC coupled applications with minor rework of the boards)
- Adjustable rotary switches for easy custom EQ boost level setting and de-emphasis setting to reach maximum length of TMDS interface with CAT5, HDMI, or DVI Cables
- Single 3.3V supply
- Ultra portable with AC/DC power adapters (not included in this kit)
- · 8kV ESD rating
- 0 to 70°C temperature range

# 2 Applications

- Repeater Applications:
  - Digital Routers
  - HDMI / DVI Extender Hubs
- Source Applications:
  - Video Cards
  - Blu-ray DVD Players
  - Game Consoles
- Sink Applications:
  - High Definition Displays
  - Projectors
- Multi-hop Applications:
  - Studio and Home Entertainment Systems

#### 3 Board Errata Information

This set of demo boards is designed for either AC or DC coupled applications.

The boards in this kit are assembled for DC coupled applications. For proper use with this DC coupled setup, the GND jumpers (i.e. J26, J30, and J34) on these boards have to be connected together (in order to share the same common ground on all boards). This approach is not required for AC coupled applications.

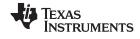

Typical Configuration www.ti.com

# 4 Typical Configuration DS34RT5110-EVKC

**HDMI Video Source** 

## DS34RT5110-EVKC

High Definition Display

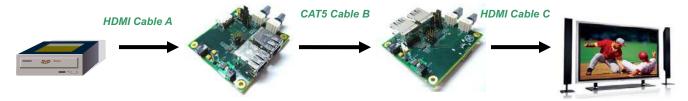

Figure 1. DS34RT5110-EVKC

The DS34RT5110 demo kit extends TMDS with the 28 AWG STP DVI cable as follows:

Table 1. DS34RT5110 Demo Kit TMDS Extension

|                                       | Pixel bandwidth<br>(MPixel/s) 60Hz LCD<br>with 20% blanking | Per channel<br>bandwidth (Gb/s)<br>60Hz LCD with 20%<br>blanking | HDMI Cable A<br>(28 AWG) | CAT5 Cable B<br>(24 AWG) | HDMI Cable C<br>(28 AWG) |
|---------------------------------------|-------------------------------------------------------------|------------------------------------------------------------------|--------------------------|--------------------------|--------------------------|
| HDTV (1080i)                          | 75                                                          | 0.75                                                             | > 60m                    | > 60m                    | > 20m                    |
| HDTV<br>(1080p) 8 bit<br>Color Depth  | 150                                                         | 1.5                                                              | > 30m                    | > 30m                    | > 15m                    |
| HDTV<br>(1080p) 12 bit<br>Color Depth | 225                                                         | 2.25                                                             | > 20m                    | > 20m                    | > 7.5m                   |
| HDTV<br>(1080p) 16 bit<br>Color Depth | 300                                                         | 3                                                                | > 15m                    | > 15m                    | > 5m                     |

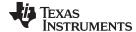

www.ti.com Typical Configuration

# **Other Examples**

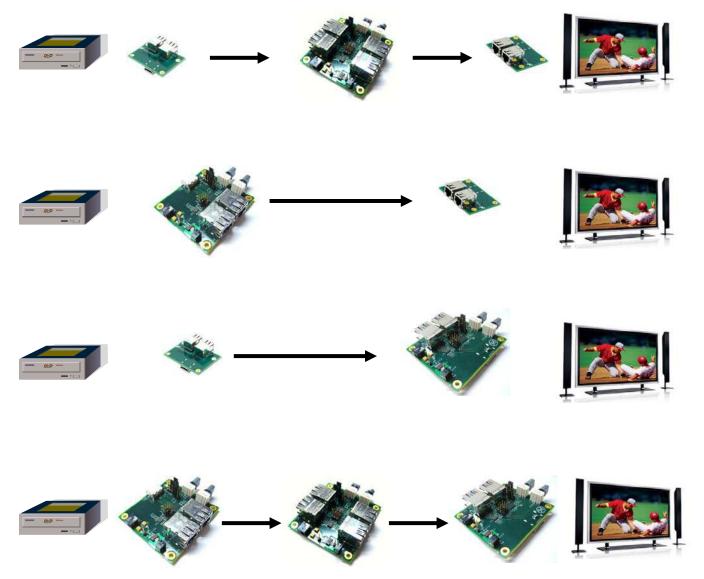

Figure 2. Typical Configuration

#### **Quick Start Guide:**

- 1. Connect 3.3V DC power and ground of the boards to the headers from the power supply. Or, plug the AC/DC power adapter to the DC power jack.
  - AC/DC power adapter requirement: Output DC 4V~6V, Output current > 800mA
- 2. Attach all of the applicable cables to the boards.
- 3. Connect the GND jumpers on all three boards together with wires to share the same common ground on all boards.
- 4. Turn on the DVD/Computer and the Monitor/HDTV.

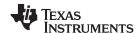

# 5 Adjustments and Controls

# **Table 2. Adjustments and Controls**

| Component        | Name               | Function                                                                                                    |  |
|------------------|--------------------|----------------------------------------------------------------------------------------------------|--|
| Driver Board     | *                  |                                                                                                    |  |
| D4               | PWR                | The LED turns on when power is applied                                                                                                    |  |
| D5               | SD / LOCK          | The "GREEN" LED turns on when the incoming signal is detected by DS34RT5110. The "ORANGE" LED turns on when the PLL of the DS34RT5110 is locked.                                                                       |  |
| J20              | 5V DC              | Optional DC Power Jack for 1.5 mm Adaptor Plug                                                                                                    |  |
| J25              | 3.3V               | 3.3V VCC power supply                                                                                                    |  |
| J26              | GND                | GND (need to connect to J30 or J34)                                                                                                    |  |
| JP29, JP37       | VOD_CRL            | Connect JP29, Sets external resistor = $24 \text{ k}\Omega$ for VO = $1000 \text{ mVpp}$ Connect JP37, Sets external resistor = $12 \text{ k}\Omega$ for VO = $2000 \text{ mVpp}$                                      |  |
| JP30, JP31, JP32 | LOCK /EN/SD        | Connect JP30 and JP32 to enable D3 Connect JP31 to disable the device outputs Or, use as SD-EN, LOCK-EN auto control. See datasheet                                                                                    |  |
| JP32             | BYPASS             | Connect JP32 to VDD to bypass Reclock function                                                                                                    |  |
| JP51             | MODE               | Connect JP51 to VDD to bypass Clock Channel PLL function.  Do not connect for the Driver Board                                                                                                    |  |
| U9               | Rotary Switch (EQ) | Turn the switch to control the EQ boost setting. "0" on the switch refers to the boost setting of "0X00", "7" on the switch refers to the boost setting of "0X07". See datasheet for detail Boost setting information. |  |
| U10              | Rotary Switch (DE) | Turn the switch to control the DE setting. "0" = 0 dB, "1" = -3 dB, "2" = -6 dB, "3" = -9 dB, "4", "5", "6", "7" = N/A Recommend to leave the setting as "0" for multi-hop application                                 |  |
| Repeater Board   | <u> </u>           |                                                                                                    |  |
| D8               | PWR                | The LED turns on when power is applied                                                                                                    |  |
| D9               | SD / LOCK          | The "GREEN" LED turns on when the incoming signal is detected by DS34RT5110 The "ORANGE" LED turns on when the PLL of the DS34RT5110 is locked                                                                         |  |
| J35              | 5V DC              | Optional DC Power Jack for 1.5 mm Adaptor Plug                                                                                                    |  |
| J32              | 3.3V               | 3.3V VCC power supply                                                                                                    |  |
| J34              | GND                | GND (need to connect to J26 or J30)                                                                                                    |  |
| JP40, JP41       | VOD_CRL            | Connect JP40, Sets external resistor = $24 \text{ k}\Omega$ for VO = $1000 \text{ mVpp}$ Connect JP41, Sets external resistor = $12 \text{ k}\Omega$ for VO = $2000 \text{ mVpp}$                                      |  |
| JP34, JP35, JP36 | LOCK /EN/SD        | Connect JP34 and JP36 to enable D9 Connect JP35 to disable the device outputs Or, use as SD-EN, LOCK-EN auto control. See datasheet                                                                                    |  |
| JP23             | BYPASS             | Connect JP23 to VDD to bypass Reclock function                                                                                                    |  |
| JP49             | MODE               | Connect JP49 to VDD to bypass Clock Channel PLL function.  Connect to VDD for the Repeater Board                                                                                                    |  |
| U20              | Rotary Switch (EQ) | Turn the switch to control the EQ boost setting. "0" on the switch refers to the boost setting of "0X00", "7" on the switch refers to the boost setting of "0X07". See datasheet for detail Boost setting information. |  |
| U19              | Rotary Switch (DE) | Turn the switch to control the DE setting. "0" = 0 dB, "1" = -3 dB, "2" = -6 dB, "3" = -9 dB, "4", "5", "6", "7" = N/A Recommend to leave the setting as "0" for multi-hop application                                 |  |

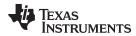

# Table 2. Adjustments and Controls (continued)

| Component        | Name               | Function                                                                                                    |  |  |  |
|------------------|--------------------|----------------------------------------------------------------------------------------------------|--|--|--|
| Receiver Board   | Receiver Board     |                                                                                                    |  |  |  |
| D6               | PWR                | The LED turns on when power is applied                                                                                                    |  |  |  |
| D7               | SD / LOCK          | The "GREEN" LED turns on when the incoming signal is detected by DS34RT5110 The "ORANGE" LED turns on when the PLL of the DS34RT5110 is locked                                                                             |  |  |  |
| J31              | 5V DC              | Optional DC Power Jack for 1.5 mm Adaptor Plug                                                                                                    |  |  |  |
| J29              | 3.3V               | 3.3V VCC power supply                                                                                                    |  |  |  |
| J30              | GND                | GND (need to connect to J30 or J34)                                                                                                    |  |  |  |
| JP39, JP46       | VOD_CRL            | Connect JP39, Sets external resistor = 24 kΩ for VO = 1000 mVpp<br>Connect JP46, Sets external resistor = 12 kΩ for VO = 2000 mVpp                                                                                         |  |  |  |
| JP27, JP28, JP33 | LOCK /EN/SD        | Connect JP27 and JP33 to enable D3 Connect JP28 to disable the device outputs Or, use as SD-EN, LOCK-EN auto control. See datasheet                                                                                        |  |  |  |
| JP38             | BYPASS             | Connect JP22 to VDD to bypass Reclock function                                                                                                    |  |  |  |
| JP50             | MODE               | Connect JP51 to VDD to bypass Clock Channel PLL function.  Do not connect for the Receiver Board                                                                                                    |  |  |  |
| U15              | Rotary Switch (EQ) | Turn the switch to control the EQ boost setting. "0" on the switch refers to the boost setting of "0X00", "7" on the switch refers to the boost setting of "0X07". See datasheet for detailed Boost setting information.   |  |  |  |
| U14              | Rotary Switch (DE) | Turn the switch to control the DE setting. "0" = 0 dB, "1" = -3 dB, "2" = -6 dB, "3" = -9 dB, "4", "5", "6", "7" = N/A Recommend to leave the setting as "0", or adjust the setting for max reach of the cable to the SINK |  |  |  |

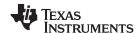

Bill of Materials www.ti.com

# 6 Bill of Materials

Table 3. Driver Board BOM

| QYT | REFERENCE                  | DESCRIPTION                     |
|-----|----------------------------|---------------------------------|
| 7   | C4,C54,C56,C58,C60,C63,C64 | 0.1uF +/- 10% 16V 0402          |
| 2   | C50,C52                    | 33uF +/- 10% 16V 3528           |
| 2   | C51,C53                    | 68uF +/- 10% 16V 3528           |
| 4   | C55,C57,C59,C61            | 0.01uF +/- 10% 16V 0402         |
| 1   | C62                        | 2.2nF +/- 10% 16V 0402          |
| 1   | D4                         | LEDSSF-LXH103LGD                |
| 1   | D5                         | LTST-C155KGJSKT                 |
| 1   | JP20                       | HDR1X1                          |
| 5   | JP29,JP30,JP31,JP32,JP37   | HDR1X2                          |
| 2   | JP47,JP51                  | HDR1X3                          |
| 1   | JR1                        | RJ45 CN-PHONE8P8C-RA-SHLD       |
| 1   | JR2                        | RJ45 CN-PHONE8P8C-RA-SHLD       |
| 1   | J25                        | HDR1X1                          |
| 1   | J26                        | HDR1X1                          |
| 1   | J27                        | PJ-014D                         |
| 1   | J28                        | HDMI Female 500254-1927         |
| 6   | R5,R6,R7,R8,R28,R90        | 10K +/- 1% 1/10W 0402           |
| 1   | R19                        | 24K +/- 1% 1/10W 0402           |
| 1   | R23                        | 12K +/- 1% 1/10W 0402           |
| 1   | R27                        | 453 +/- 1% 1/10W 0402           |
| 2   | R29, R30                   | 220 +/- 1% 1/10W 0402           |
| 1   | R76                        | 3.3K +/- 1% 1/10W 0402          |
| 1   | U2                         | PCA9517D                        |
| 1   | U7                         | LP3965 - 3.3V - 1500mA SOT223-5 |
| 1   | U8                         | DS34RT5110                      |
| 2   | U9, U10                    | 94HBB08RAT Rotary Dip Switch    |
| 1   | U33                        | LP3965 - 5V - 1500mA SOT223-5   |

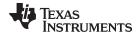

Bill of Materials www.ti.com

# Table 4. Repeater Board BOM

| QYT | REFERENCE                              | DESCRIPTION                     |
|-----|----------------------------------------|---------------------------------|
| 7   | C8,C83,C85,C86,C88,C90,C93             | 0.1uF +/- 10% 16V 0402          |
| 2   | C32,C81                                | 33uF +/- 10% 16V 3528           |
| 2   | C33,C82                                | 68uF +/- 10% 16V 3528           |
| 4   | C84,C87,C89,C91                        | 0.01uF +/- 10% 16V 0402         |
| 1   | C92                                    | 2.2nF +/- 10% 16V 0402          |
| 8   | C95,C100,C101,C102,C103,C104,C105,C106 | 0 ohm +/- 1% 1/10W              |
| 1   | D8                                     | LEDSSF-LXH103LGD                |
| 1   | D9                                     | LTST-C155KGJSKT                 |
| 1   | JP15                                   | Header 1x1                      |
| 2   | JP23,JP49                              | Header 1x3                      |
| 5   | JP34,JP35,JP36,JP40,JP41               | Header 1x2                      |
| 2   | JR5,JR7                                | RJ45 CN-PHONE8P8C-RA-SHLD       |
| 2   | JR6,JR8                                | RJ45 CN-PHONE8P8C-RA-SHLD       |
| 1   | J32                                    | HDR1X1                          |
| 1   | J34                                    | HDR1X1                          |
| 1   | J35                                    | PJ-014D                         |
| 6   | R13,R14,R15,R16,R42,R88                | 10K +/- 1% 1/10W 0402           |
| 1   | R41                                    | 453 +/- 1% 1/10W 0402           |
| 2   | R43,R44                                | 220 +/- 1% 1/10W 0402           |
| 1   | R49                                    | 3.3K +/- 1% 1/10W 0402          |
| 1   | R59                                    | 24K +/- 1% 1/10W 0402           |
| 1   | R60                                    | 12K +/- 1% 1/10W 0402           |
| 1   | U16                                    | LP3965 - 3.3V - 1500mA SOT223-5 |
| 1   | U17                                    | PCA9517D                        |
| 1   | U18                                    | DS34RT5110                      |
| 2   | U19, U20                               | 94HBB08RAT Rotary Dip Switch    |
| 1   | U31                                    | LP3965 - 5V - 1500mA SOT223-5   |

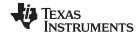

#### Table 5. Receiver Board BOM

| QYT | REFERENCE                              | DESCRIPTION                     |
|-----|----------------------------------------|---------------------------------|
| 7   | C6,C70,C72,C73,C75,C77, C80            | 0.1uF +/- 10% 16V 0402          |
| 2   | C34,C68                                | 33uF +/- 10% 16V 3528           |
| 2   | C35,C69                                | 68uF +/- 10% 16V 3528           |
| 4   | C71,C74,C76,C78                        | 0.01uF +/- 10% 16V 0402         |
| 1   | C79                                    | 2.2nF +/- 10% 16V 0402          |
| 8   | C96,C99,C107,C108,C109, C110,C111,C112 | 0 ohm +/- 1% 1/10W              |
| 1   | D6                                     | LEDSSF-LXH103LGD                |
| 1   | D7                                     | LTST-C155KGJSKT                 |
| 1   | JP12                                   | HDR1X1                          |
| 5   | JP27,JP28,JP33,JP39,JP46               | HDR1X2                          |
| 2   | JP38,JP50                              | HDR1X3                          |
| 1   | JR3                                    | RJ45 CN-PHONE8P8C-RA-SHLD       |
| 1   | JR4                                    | RJ45 CN-PHONE8P8C-RA-SHLD       |
| 1   | J29                                    | HDR1X1                          |
| 1   | J30                                    | HDR1X1                          |
| 1   | J31                                    | PJ-014D                         |
| 1   | J33                                    | HDMI Female 500254-1927         |
| 6   | R9,R10,R11,R12,R33,R89                 | 10K +/- 1% 1/10W 0402           |
| 1   | R32                                    | 453 +/- 1% 1/10W 0402           |
| 2   | R34,R35                                | 220 +/- 1% 1/10W 0402           |
| 1   | R66                                    | 3.3K +/- 1% 1/10W 0402          |
| 1   | R67                                    | 24K +/- 1% 1/10W 0402           |
| 1   | R68                                    | 12K +/- 1% 1/10W 0402           |
| 1   | U3                                     | PCA9517D                        |
| 1   | U12                                    | LP3965 - 3.3V - 1500mA SOT223-5 |
| 1   | U13                                    | DS34RT5110                      |
| 2   | U14, U15                               | 94HBB08RAT Rotary Dip Switch    |
| 1   | U32                                    | LP3965 - 5V - 1500mA SOT223-5   |

# **Table 6. Passive Adapter Board BOM**

| QYT | REFERENCE | DESCRIPTION               |
|-----|-----------|---------------------------|
| 2   | JR1, JR2  | RJ45 CN-PHONE8P8C-RA-SHLD |
| 1   | J1        | HDMI Female 500254-1927   |

# 7 Board Design Considerations

- Use one RJ45 jack for all TMDS signals in order to minimize the inter pair skew.
- Use another RJ45 jack for the rest of the control pins, plus at least one ground connection between two boards to set the common ground.
- Use pin 3 and pin 6 on the RJ45 jack for the TMDS clock path.

NOTE: Please see the Schematics on the following pages.

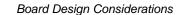

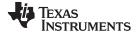

www.ti.com

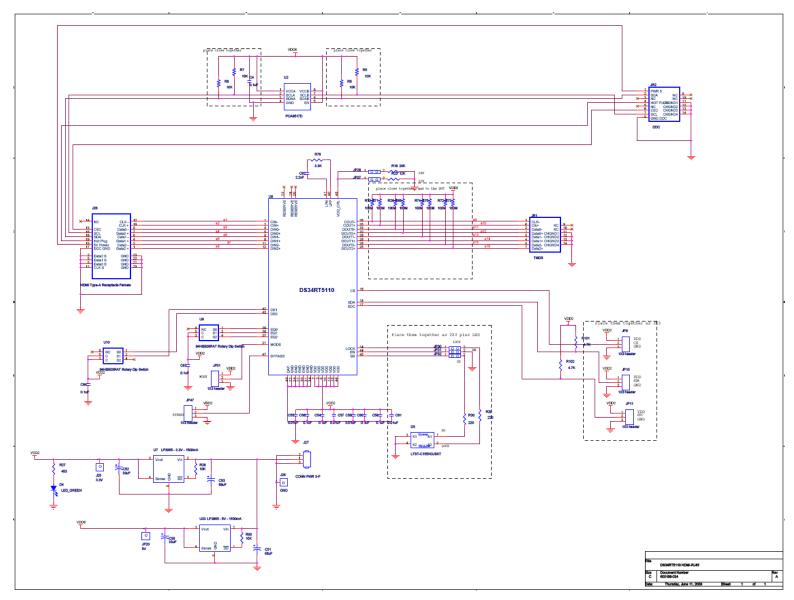

Figure 3. Schematic (Driver Board)

Board Design Considerations www.ti.com

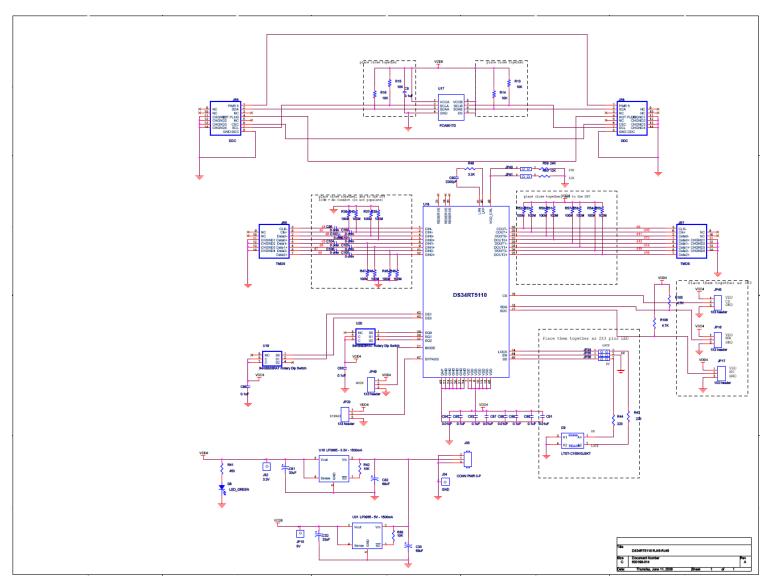

Figure 4. Schematic (Repeater Board)

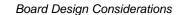

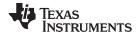

www.ti.com

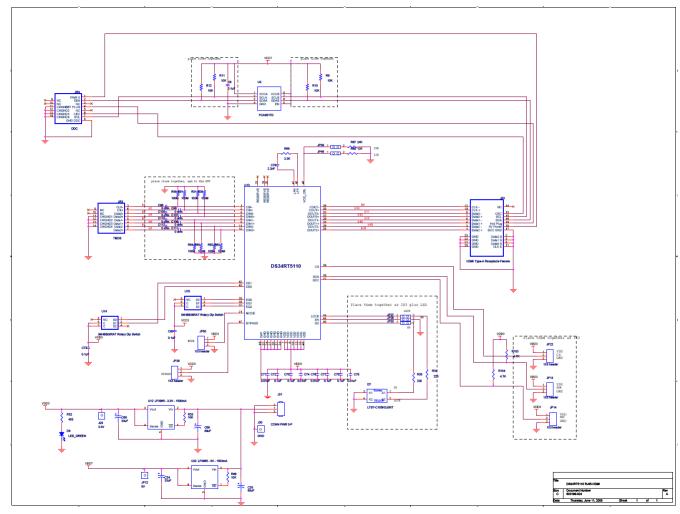

Figure 5. Schematic (Receiver Board)

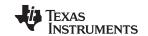

Board Design Considerations www.ti.com

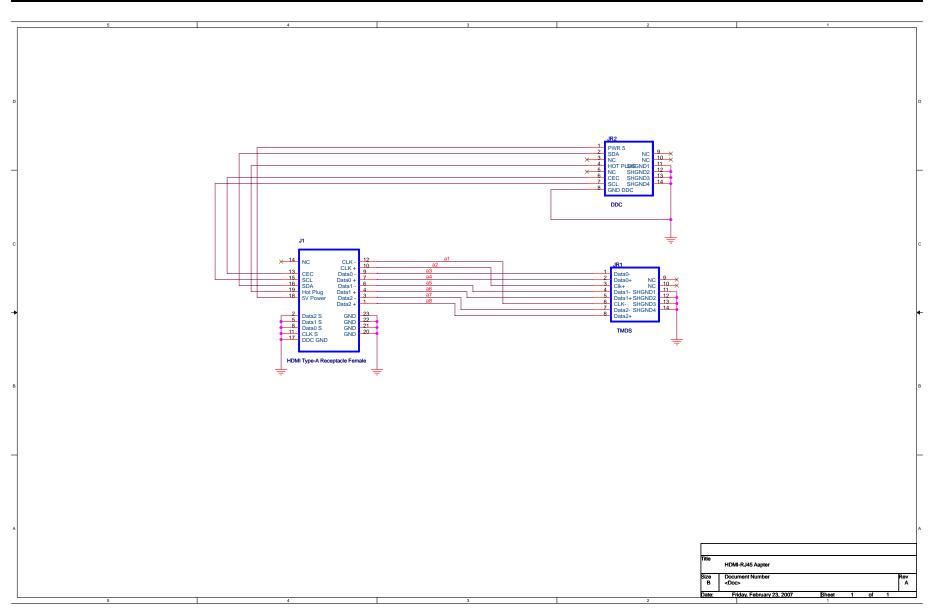

Figure 6. Schematic (Passive Adapter Board)

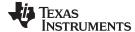

www.ti.com Layout Considerations

## 8 Layout Considerations

- Keep the clock and data transmission lines as short as possible with controlled 50Ω single-ended impedance with matched lengths for any TMDS signals connected to the RJ45 jack.
- Use differentially coupled traces with 100Ω impedance for DS34RT5110 TMDS outputs.
- Avoid using vias on the data transmission lines on the input side of the DS34RT5110.
- Place power supply decoupling capacitors close to the VCC pins.

## 8.1 Driver Board Layout

(For reference only; actual layout on this board may be slightly different)

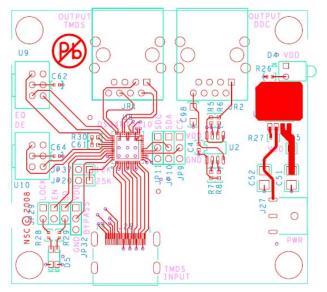

Figure 7. Driver Board Layout (Top View)

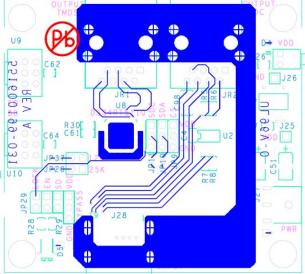

Figure 8. Driver Board Layout (Bottom View)

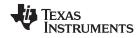

Layout Considerations www.ti.com

# 8.2 Receiver Board Layout

(For reference only; actual layout on this board may be slightly different)

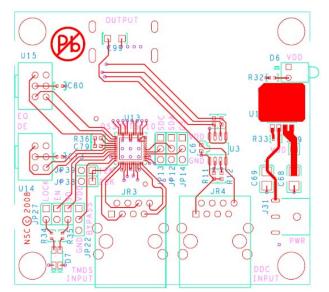

Figure 9. Receiver Board Layout (Top View)

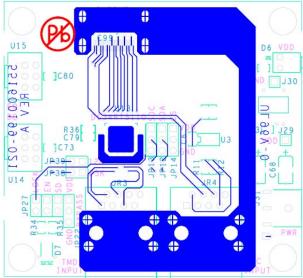

Figure 10. Receiver Board Layout (Bottom View)

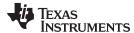

www.ti.com Layout Considerations

# 8.3 Passive Adapter Board Layout

(For reference only; actual layout on this board may be slightly different)

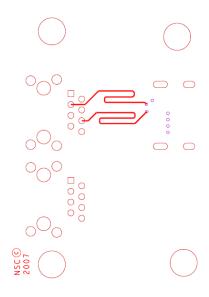

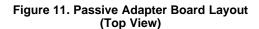

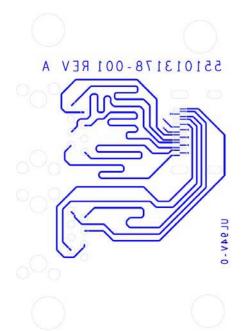

Figure 12. Passive Adapter Board Layout (Bottom View)

## **EVALUATION BOARD/KIT/MODULE (EVM) ADDITIONAL TERMS**

Texas Instruments (TI) provides the enclosed Evaluation Board/Kit/Module (EVM) under the following conditions:

The user assumes all responsibility and liability for proper and safe handling of the goods. Further, the user indemnifies TI from all claims arising from the handling or use of the goods.

Should this evaluation board/kit not meet the specifications indicated in the User's Guide, the board/kit may be returned within 30 days from the date of delivery for a full refund. THE FOREGOING LIMITED WARRANTY IS THE EXCLUSIVE WARRANTY MADE BY SELLER TO BUYER AND IS IN LIEU OF ALL OTHER WARRANTIES, EXPRESSED, IMPLIED, OR STATUTORY, INCLUDING ANY WARRANTY OF MERCHANTABILITY OR FITNESS FOR ANY PARTICULAR PURPOSE. EXCEPT TO THE EXTENT OF THE INDEMNITY SET FORTH ABOVE, NEITHER PARTY SHALL BE LIABLE TO THE OTHER FOR ANY INDIRECT, SPECIAL, INCIDENTAL, OR CONSEQUENTIAL DAMAGES.

Please read the User's Guide and, specifically, the Warnings and Restrictions notice in the User's Guide prior to handling the product. This notice contains important safety information about temperatures and voltages. For additional information on TI's environmental and/or safety programs, please visit <a href="https://www.ti.com/esh">www.ti.com/esh</a> or contact TI.

No license is granted under any patent right or other intellectual property right of TI covering or relating to any machine, process, or combination in which such TI products or services might be or are used. TI currently deals with a variety of customers for products, and therefore our arrangement with the user is not exclusive. TI assumes no liability for applications assistance, customer product design, software performance, or infringement of patents or services described herein.

#### REGULATORY COMPLIANCE INFORMATION

As noted in the EVM User's Guide and/or EVM itself, this EVM and/or accompanying hardware may or may not be subject to the Federal Communications Commission (FCC) and Industry Canada (IC) rules.

For EVMs **not** subject to the above rules, this evaluation board/kit/module is intended for use for ENGINEERING DEVELOPMENT, DEMONSTRATION OR EVALUATION PURPOSES ONLY and is not considered by TI to be a finished end product fit for general consumer use. It generates, uses, and can radiate radio frequency energy and has not been tested for compliance with the limits of computing devices pursuant to part 15 of FCC or ICES-003 rules, which are designed to provide reasonable protection against radio frequency interference. Operation of the equipment may cause interference with radio communications, in which case the user at his own expense will be required to take whatever measures may be required to correct this interference.

#### General Statement for EVMs including a radio

User Power/Frequency Use Obligations: This radio is intended for development/professional use only in legally allocated frequency and power limits. Any use of radio frequencies and/or power availability of this EVM and its development application(s) must comply with local laws governing radio spectrum allocation and power limits for this evaluation module. It is the user's sole responsibility to only operate this radio in legally acceptable frequency space and within legally mandated power limitations. Any exceptions to this are strictly prohibited and unauthorized by Texas Instruments unless user has obtained appropriate experimental/development licenses from local regulatory authorities, which is responsibility of user including its acceptable authorization.

## For EVMs annotated as FCC - FEDERAL COMMUNICATIONS COMMISSION Part 15 Compliant

#### Caution

This device complies with part 15 of the FCC Rules. Operation is subject to the following two conditions: (1) This device may not cause harmful interference, and (2) this device must accept any interference received, including interference that may cause undesired operation.

Changes or modifications not expressly approved by the party responsible for compliance could void the user's authority to operate the equipment.

#### FCC Interference Statement for Class A EVM devices

This equipment has been tested and found to comply with the limits for a Class A digital device, pursuant to part 15 of the FCC Rules. These limits are designed to provide reasonable protection against harmful interference when the equipment is operated in a commercial environment. This equipment generates, uses, and can radiate radio frequency energy and, if not installed and used in accordance with the instruction manual, may cause harmful interference to radio communications. Operation of this equipment in a residential area is likely to cause harmful interference in which case the user will be required to correct the interference at his own expense.

#### FCC Interference Statement for Class B EVM devices

This equipment has been tested and found to comply with the limits for a Class B digital device, pursuant to part 15 of the FCC Rules. These limits are designed to provide reasonable protection against harmful interference in a residential installation. This equipment generates, uses and can radiate radio frequency energy and, if not installed and used in accordance with the instructions, may cause harmful interference to radio communications. However, there is no guarantee that interference will not occur in a particular installation. If this equipment does cause harmful interference to radio or television reception, which can be determined by turning the equipment off and on, the user is encouraged to try to correct the interference by one or more of the following measures:

- · Reorient or relocate the receiving antenna.
- Increase the separation between the equipment and receiver.
- · Connect the equipment into an outlet on a circuit different from that to which the receiver is connected.
- Consult the dealer or an experienced radio/TV technician for help.

#### For EVMs annotated as IC - INDUSTRY CANADA Compliant

This Class A or B digital apparatus complies with Canadian ICES-003.

Changes or modifications not expressly approved by the party responsible for compliance could void the user's authority to operate the equipment.

#### Concerning EVMs including radio transmitters

This device complies with Industry Canada licence-exempt RSS standard(s). Operation is subject to the following two conditions: (1) this device may not cause interference, and (2) this device must accept any interference, including interference that may cause undesired operation of the device.

#### Concerning EVMs including detachable antennas

Under Industry Canada regulations, this radio transmitter may only operate using an antenna of a type and maximum (or lesser) gain approved for the transmitter by Industry Canada. To reduce potential radio interference to other users, the antenna type and its gain should be so chosen that the equivalent isotropically radiated power (e.i.r.p.) is not more than that necessary for successful communication.

This radio transmitter has been approved by Industry Canada to operate with the antenna types listed in the user guide with the maximum permissible gain and required antenna impedance for each antenna type indicated. Antenna types not included in this list, having a gain greater than the maximum gain indicated for that type, are strictly prohibited for use with this device.

Cet appareil numérique de la classe A ou B est conforme à la norme NMB-003 du Canada.

Les changements ou les modifications pas expressément approuvés par la partie responsable de la conformité ont pu vider l'autorité de l'utilisateur pour actionner l'équipement.

## Concernant les EVMs avec appareils radio

Le présent appareil est conforme aux CNR d'Industrie Canada applicables aux appareils radio exempts de licence. L'exploitation est autorisée aux deux conditions suivantes : (1) l'appareil ne doit pas produire de brouillage, et (2) l'utilisateur de l'appareil doit accepter tout brouillage radioélectrique subi, même si le brouillage est susceptible d'en compromettre le fonctionnement.

#### Concernant les EVMs avec antennes détachables

Conformément à la réglementation d'Industrie Canada, le présent émetteur radio peut fonctionner avec une antenne d'un type et d'un gain maximal (ou inférieur) approuvé pour l'émetteur par Industrie Canada. Dans le but de réduire les risques de brouillage radioélectrique à l'intention des autres utilisateurs, il faut choisir le type d'antenne et son gain de sorte que la puissance isotrope rayonnée équivalente (p.i.r.e.) ne dépasse pas l'intensité nécessaire à l'établissement d'une communication satisfaisante.

Le présent émetteur radio a été approuvé par Industrie Canada pour fonctionner avec les types d'antenne énumérés dans le manuel d'usage et ayant un gain admissible maximal et l'impédance requise pour chaque type d'antenne. Les types d'antenne non inclus dans cette liste, ou dont le gain est supérieur au gain maximal indiqué, sont strictement interdits pour l'exploitation de l'émetteur.

## [Important Notice for Users of EVMs for RF Products in Japan]

#### This development kit is NOT certified as Confirming to Technical Regulations of Radio Law of Japan

If you use this product in Japan, you are required by Radio Law of Japan to follow the instructions below with respect to this product:

- Use this product in a shielded room or any other test facility as defined in the notification #173 issued by Ministry of Internal Affairs and Communications on March 28, 2006, based on Sub-section 1.1 of Article 6 of the Ministry's Rule for Enforcement of Radio Law of Japan,
- 2. Use this product only after you obtained the license of Test Radio Station as provided in Radio Law of Japan with respect to this product, or
- 3. Use of this product only after you obtained the Technical Regulations Conformity Certification as provided in Radio Law of Japan with respect to this product. Also, please do not transfer this product, unless you give the same notice above to the transferee. Please note that if you could not follow the instructions above, you will be subject to penalties of Radio Law of Japan.

Texas Instruments Japan Limited (address) 24-1, Nishi-Shinjuku 6 chome, Shinjuku-ku, Tokyo, Japan

#### http://www.tij.co.jp

【無線電波を送信する製品の開発キットをお使いになる際の注意事項】

本開発キットは技術基準適合証明を受けておりません。

本製品のご使用に際しては、電波法遵守のため、以下のいずれかの措置を取っていただく必要がありますのでご注意ください。

- 1. 電波法施行規則第6条第1項第1号に基づく平成18年3月28日総務省告示第173号で定められた電波暗室等の試験設備でご使用いただく。
- 2. 実験局の免許を取得後ご使用いただく。
- 3. 技術基準適合証明を取得後ご使用いただく。

なお、本製品は、上記の「ご使用にあたっての注意」を譲渡先、移転先に通知しない限り、譲渡、移転できないものとします。

上記を遵守頂けない場合は、電波法の罰則が適用される可能性があることをご留意ください。

日本テキサス・インスツルメンツ株式会社 東京都新宿区西新宿6丁目24番1号 西新宿三井ビル

http://www.tij.co.jp

# EVALUATION BOARD/KIT/MODULE (EVM) WARNINGS, RESTRICTIONS AND DISCLAIMERS

For Feasibility Evaluation Only, in Laboratory/Development Environments. Unless otherwise indicated, this EVM is not a finished electrical equipment and not intended for consumer use. It is intended solely for use for preliminary feasibility evaluation in laboratory/development environments by technically qualified electronics experts who are familiar with the dangers and application risks associated with handling electrical mechanical components, systems and subsystems. It should not be used as all or part of a finished end product.

Your Sole Responsibility and Risk. You acknowledge, represent and agree that:

- 1. You have unique knowledge concerning Federal, State and local regulatory requirements (including but not limited to Food and Drug Administration regulations, if applicable) which relate to your products and which relate to your use (and/or that of your employees, affiliates, contractors or designees) of the EVM for evaluation, testing and other purposes.
- 2. You have full and exclusive responsibility to assure the safety and compliance of your products with all such laws and other applicable regulatory requirements, and also to assure the safety of any activities to be conducted by you and/or your employees, affiliates, contractors or designees, using the EVM. Further, you are responsible to assure that any interfaces (electronic and/or mechanical) between the EVM and any human body are designed with suitable isolation and means to safely limit accessible leakage currents to minimize the risk of electrical shock hazard.
- 3. Since the EVM is not a completed product, it may not meet all applicable regulatory and safety compliance standards (such as UL, CSA, VDE, CE, RoHS and WEEE) which may normally be associated with similar items. You assume full responsibility to determine and/or assure compliance with any such standards and related certifications as may be applicable. You will employ reasonable safeguards to ensure that your use of the EVM will not result in any property damage, injury or death, even if the EVM should fail to perform as described or expected.
- 4. You will take care of proper disposal and recycling of the EVM's electronic components and packing materials.

Certain Instructions. It is important to operate this EVM within TI's recommended specifications and environmental considerations per the user guidelines. Exceeding the specified EVM ratings (including but not limited to input and output voltage, current, power, and environmental ranges) may cause property damage, personal injury or death. If there are questions concerning these ratings please contact a TI field representative prior to connecting interface electronics including input power and intended loads. Any loads applied outside of the specified output range may result in unintended and/or inaccurate operation and/or possible permanent damage to the EVM and/or interface electronics. Please consult the EVM User's Guide prior to connecting any load to the EVM output. If there is uncertainty as to the load specification, please contact a TI field representative. During normal operation, some circuit components may have case temperatures greater than 60°C as long as the input and output are maintained at a normal ambient operating temperature. These components include but are not limited to linear regulators, switching transistors, pass transistors, and current sense resistors which can be identified using the EVM schematic located in the EVM User's Guide. When placing measurement probes near these devices during normal operation, please be aware that these devices may be very warm to the touch. As with all electronic evaluation tools, only qualified personnel knowledgeable in electronic measurement and diagnostics normally found in development environments should use these EVMs.

**Agreement to Defend, Indemnify and Hold Harmless.** You agree to defend, indemnify and hold TI, its licensors and their representatives harmless from and against any and all claims, damages, losses, expenses, costs and liabilities (collectively, "Claims") arising out of or in connection with any use of the EVM that is not in accordance with the terms of the agreement. This obligation shall apply whether Claims arise under law of tort or contract or any other legal theory, and even if the EVM fails to perform as described or expected.

Safety-Critical or Life-Critical Applications. If you intend to evaluate the components for possible use in safety critical applications (such as life support) where a failure of the TI product would reasonably be expected to cause severe personal injury or death, such as devices which are classified as FDA Class III or similar classification, then you must specifically notify TI of such intent and enter into a separate Assurance and Indemnity Agreement.

Mailing Address: Texas Instruments, Post Office Box 655303, Dallas, Texas 75265 Copyright © 2013, Texas Instruments Incorporated

#### IMPORTANT NOTICE

Texas Instruments Incorporated and its subsidiaries (TI) reserve the right to make corrections, enhancements, improvements and other changes to its semiconductor products and services per JESD46, latest issue, and to discontinue any product or service per JESD48, latest issue. Buyers should obtain the latest relevant information before placing orders and should verify that such information is current and complete. All semiconductor products (also referred to herein as "components") are sold subject to TI's terms and conditions of sale supplied at the time of order acknowledgment.

TI warrants performance of its components to the specifications applicable at the time of sale, in accordance with the warranty in TI's terms and conditions of sale of semiconductor products. Testing and other quality control techniques are used to the extent TI deems necessary to support this warranty. Except where mandated by applicable law, testing of all parameters of each component is not necessarily performed.

TI assumes no liability for applications assistance or the design of Buyers' products. Buyers are responsible for their products and applications using TI components. To minimize the risks associated with Buyers' products and applications, Buyers should provide adequate design and operating safeguards.

TI does not warrant or represent that any license, either express or implied, is granted under any patent right, copyright, mask work right, or other intellectual property right relating to any combination, machine, or process in which TI components or services are used. Information published by TI regarding third-party products or services does not constitute a license to use such products or services or a warranty or endorsement thereof. Use of such information may require a license from a third party under the patents or other intellectual property of the third party, or a license from TI under the patents or other intellectual property of TI.

Reproduction of significant portions of TI information in TI data books or data sheets is permissible only if reproduction is without alteration and is accompanied by all associated warranties, conditions, limitations, and notices. TI is not responsible or liable for such altered documentation. Information of third parties may be subject to additional restrictions.

Resale of TI components or services with statements different from or beyond the parameters stated by TI for that component or service voids all express and any implied warranties for the associated TI component or service and is an unfair and deceptive business practice. TI is not responsible or liable for any such statements.

Buyer acknowledges and agrees that it is solely responsible for compliance with all legal, regulatory and safety-related requirements concerning its products, and any use of TI components in its applications, notwithstanding any applications-related information or support that may be provided by TI. Buyer represents and agrees that it has all the necessary expertise to create and implement safeguards which anticipate dangerous consequences of failures, monitor failures and their consequences, lessen the likelihood of failures that might cause harm and take appropriate remedial actions. Buyer will fully indemnify TI and its representatives against any damages arising out of the use of any TI components in safety-critical applications.

In some cases, TI components may be promoted specifically to facilitate safety-related applications. With such components, TI's goal is to help enable customers to design and create their own end-product solutions that meet applicable functional safety standards and requirements. Nonetheless, such components are subject to these terms.

No TI components are authorized for use in FDA Class III (or similar life-critical medical equipment) unless authorized officers of the parties have executed a special agreement specifically governing such use.

Only those TI components which TI has specifically designated as military grade or "enhanced plastic" are designed and intended for use in military/aerospace applications or environments. Buyer acknowledges and agrees that any military or aerospace use of TI components which have *not* been so designated is solely at the Buyer's risk, and that Buyer is solely responsible for compliance with all legal and regulatory requirements in connection with such use.

TI has specifically designated certain components as meeting ISO/TS16949 requirements, mainly for automotive use. In any case of use of non-designated products, TI will not be responsible for any failure to meet ISO/TS16949.

Products Applications

Audio www.ti.com/audio Automotive and Transportation www.ti.com/automotive Communications and Telecom **Amplifiers** amplifier.ti.com www.ti.com/communications **Data Converters** dataconverter.ti.com Computers and Peripherals www.ti.com/computers **DLP® Products** www.dlp.com Consumer Electronics www.ti.com/consumer-apps

DSP **Energy and Lighting** dsp.ti.com www.ti.com/energy Clocks and Timers www.ti.com/clocks Industrial www.ti.com/industrial Interface interface.ti.com Medical www.ti.com/medical logic.ti.com Logic Security www.ti.com/security

Power Mgmt power.ti.com Space, Avionics and Defense www.ti.com/space-avionics-defense

Microcontrollers <u>microcontroller.ti.com</u> Video and Imaging <u>www.ti.com/video</u>

RFID www.ti-rfid.com

OMAP Applications Processors <a href="www.ti.com/omap">www.ti.com/omap</a> TI E2E Community <a href="e2e.ti.com">e2e.ti.com</a>

Wireless Connectivity <u>www.ti.com/wirelessconnectivity</u>